## VMS Reminders - Melanie Schuchart

This and other info is available at vmshelp.bptmn.org

• 45 day to get hours in the system

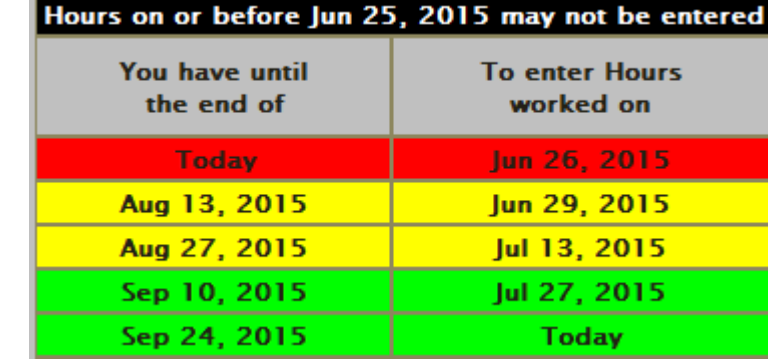

- Plan for 2-3 days for opportunities to be added to your dropdown
- BPTMN: Other Pre-approved training (enter class name in comments)
	- Other existing items can be found in old-to-new cross-reference at [http://vmshelp.bptmn.org](http://vmshelp.bptmn.org/)
- Heard, LLELA, BPRC all activities are now approved
- Make sure to pick the right Opportunity type
	- Advanced Training for AT
	- Service Project for volunteer hours
	- Chapter Administration for board/committee meetings

## Using your Logbook to fix errors

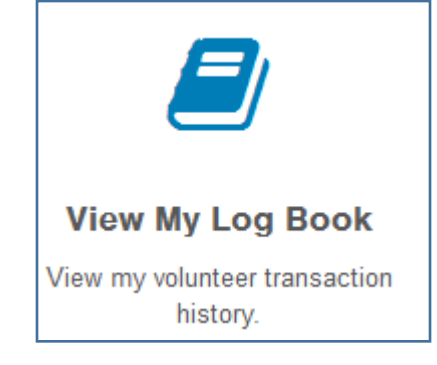

- You can only edit Non approved entries in your Logbook
- Approved entries can be edited by the admin only
- Changing an opportunity dropdown name requires you to delete your entry and reenter it. Everything else can be edited, including hours.
- If you hit enter before entering hours, you can add them in the logbook
- We are checking for common errors to help people learn the system
	- Emails have been sent to point out possible errors
	- If you have disapproved hours, please correct and re-enter. (We will no longer use this function as it is not obvious – you will receive an email instead)
	- Common Errors of this sort are primarily zero hours or the *opportunity name* does not match *opportunity type*

## How many hours do I have?

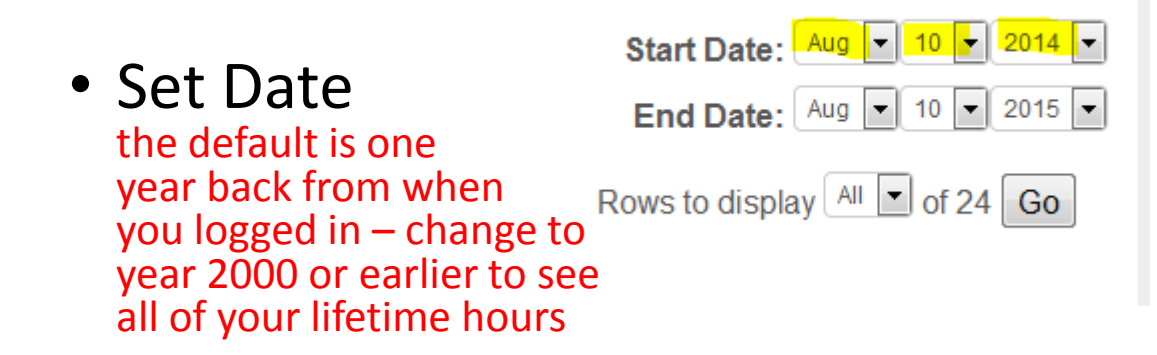

• Scroll to Summary at the bottom  $\rightarrow$ 

• Note that we do not immediately approve in order to give time for corrections.

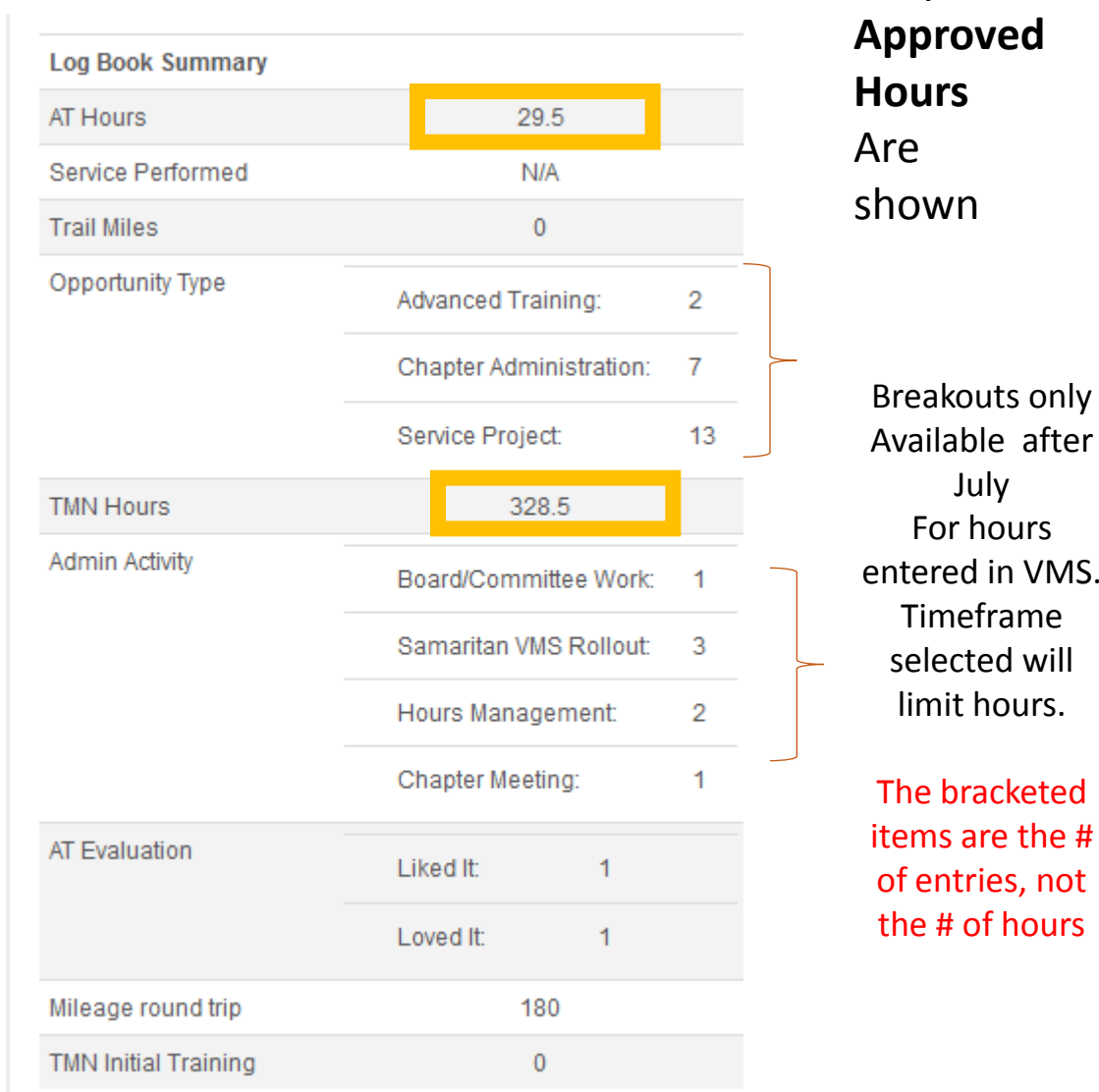

July

Only